VIDEOT UNITUBEEN & MOODLEEN

Opiskelijan opas videoiden näyttämiseksi Moodlessa suojatusti

## **1. Luo Unitube-lataamoosi Moodle-rajattu sarja videopalautuksille**

**HELSINGIN YLIOPISTO** 

*(vaihtoehto: opettaja on luonut sarjan valmiiksi, lisää se sinne – siirry kohtaan 2.)*

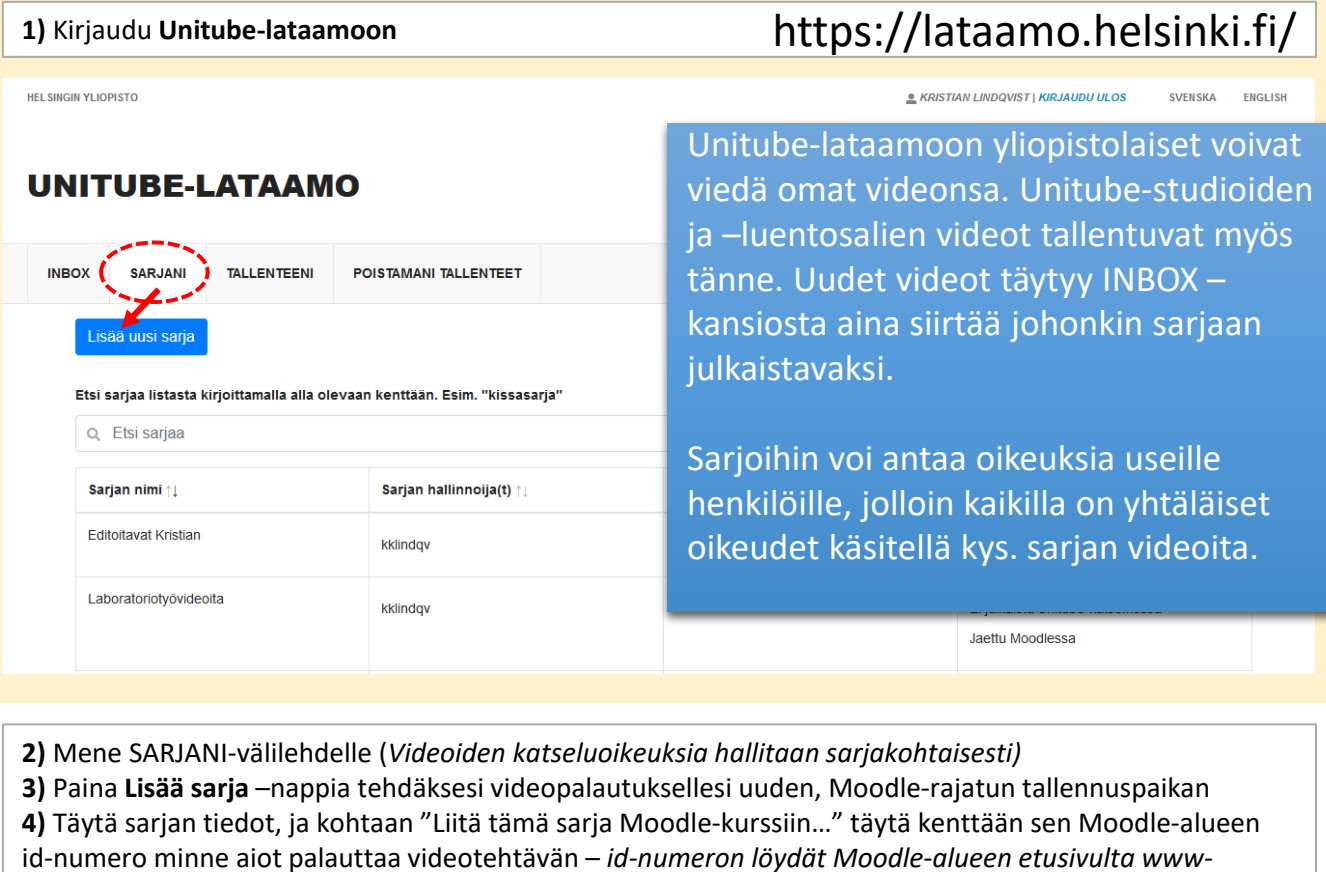

*osoitteen lopusta*!

**5)** Klikkaa **Lisää**

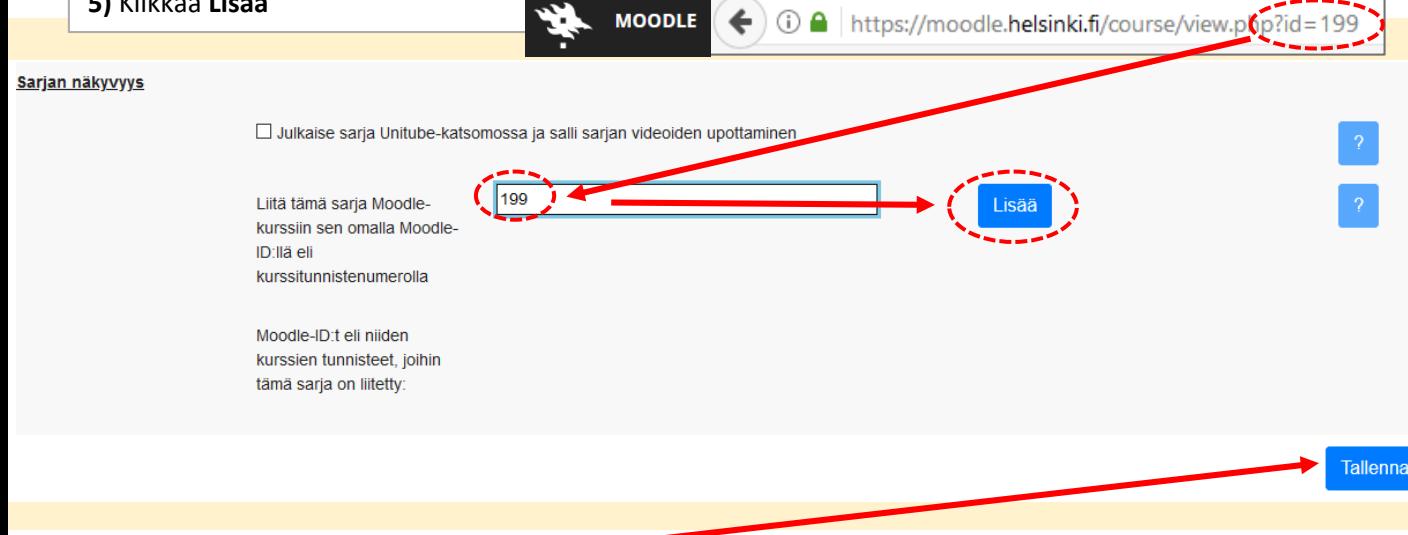

## **2. Lisää valmis video sarjaan**

**Aktivoi UniTube** 

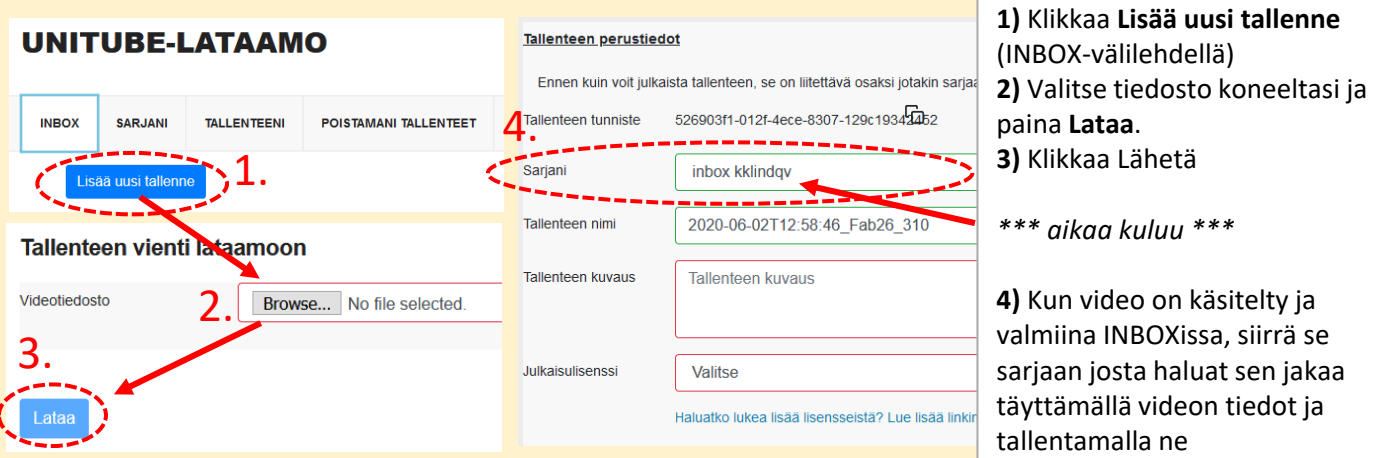

*Jos lisäsit videon opettajan luomaan sarjaan videon palautusta varten – olet valmis!*

## **3.** *(Vaihtoehto)* **Lisää opettajalle oikeudet sarjaasi**

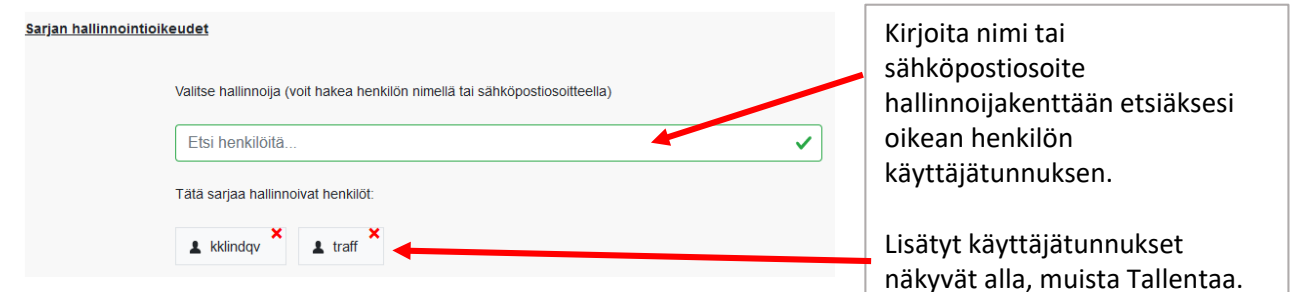

## **4.** *(Vaihtoehto)* **Julkaise video linkkinä Moodlen keskustelualueella**

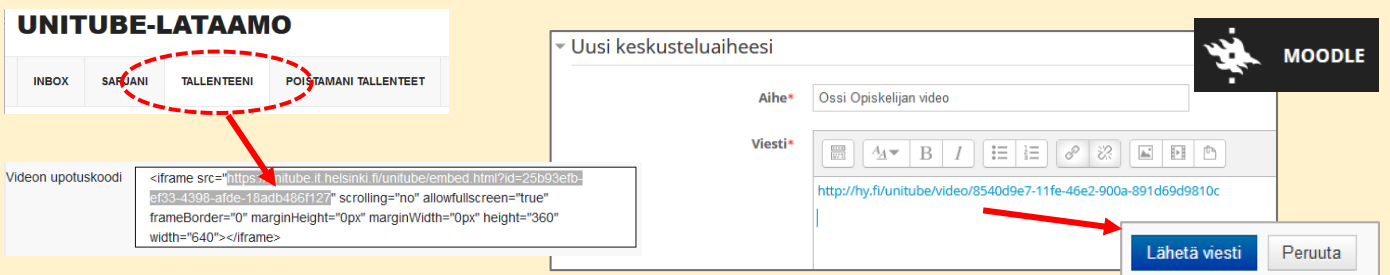

**Huom!** Opettajan on täytynyt videon katsomista linkin kautta varten vielä liittää Moodle-alueelle vihreä "Aktivoi Unitube" (tms.) nappi, jota täytyy vielä painaa kerran + palata takaisin keskustelualueelle, jotta Moodle-rajattu video näkyy. Jos aktivointia ei tee, ei video näy. Jos kuitenkin olet määrittänyt Unitubelataamossa videosarjasi näkyvyyden täysin avoimeksi koko maailmalle (jos sisältö sallii ja haluat), ei aktivointinappia tarvitse painaa.

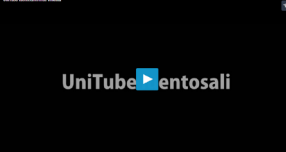

*Tässä muutama tapa saada video Lataamosta Moodleen…*

**Lue:** https://teaching.helsinki.fi/ohjeet/artikkeli/opetusvideot-ja-luentojen-suoratoistaminen